## **Diamond Data Systems**

# **PWA Installation Guide**

December 6th, 2021

#### Overview

The PWA is a newer version of our current mobile application. It is no longer a native app, so it is not found on the app store. It is a website application that users can save to their mobile device.

The application is available at pwa.theuniformsolution.com

### iOS Devices

- 1. Open Safari (it must be installed using Safari)
- 2. Go to pwa.theuniformsolution.com
- 3. Find and locate the **share** button.

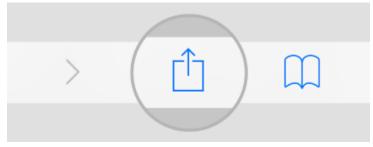

4. Select Add to Home Screen

|  | HI AT&T 🗢                                                               | 11:05 AM                 | <b>√ 2</b> 96% ■ |  |
|--|-------------------------------------------------------------------------|--------------------------|------------------|--|
|  | AA                                                                      | howtogeek.com            | C                |  |
|  |                                                                         | The Best<br>Easter Eg    | igs in           |  |
|  | HTG How-To                                                              | Geek<br>ek.com Options.> | ×                |  |
|  |                                                                         |                          |                  |  |
|  |                                                                         |                          |                  |  |
|  |                                                                         | essages Mail             | Twitter          |  |
|  |                                                                         |                          |                  |  |
|  | Сору                                                                    |                          | ß                |  |
|  | Add to Reading List<br>Add Bookmark<br>Add to Favorites<br>Find on Page |                          | 00               |  |
|  |                                                                         |                          | ш                |  |
|  |                                                                         |                          | \$               |  |
|  |                                                                         |                          | Q                |  |
|  | Add to Hom                                                              | ne Screen                | Ŧ                |  |

5. There will now be an icon to open the app in a native view on their Home Screen.

#### Android Devices

- 1. Open Microsoft Edge
  - a. Google Chrome also works.
- 2. Go to pwa.theuniformsolution.com
- 3. Tap the **overflow (...) button**.
- 4. Tap 'Add to Home Screen'.

#### **Desktop Computer**

- 1. Open Google Chrome
- 2. By the url at the top of the page, select the Installation Icon.
- 3. Then click Install.

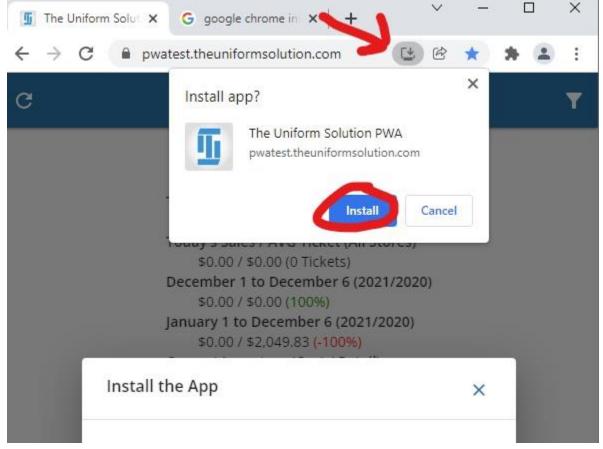

4. This will add the PWA as an installed application.